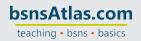

## QUINCY BOOKSTORE QuickBooks™ Practice Set

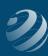

## 5

## SET-UP STEP 5

## SETUP OTHER LISTS INFORMATION

In this step, some other lists are going to be set up to help you enter your *Customers*, *Vendors*, and *Products/Services*. Remember to check your previous courses or other sources if you need help reme mbering what the terms mean.

- Add/edit the following items in the PAYMENT METHODS list:
  - Change Credit Card to Visa
  - Add MasterCard (and indicate that it is a credit card)
  - Add Debit Card (and indicate that it is a credit card)
  - Add Online payment
- Create following items in the TERMS list:
  - Net 30
  - o 2% 10, Net 30